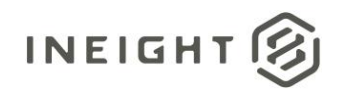

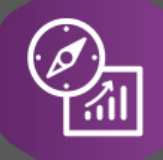

# Explore API Documentation

## Control CBS Tag Reporting Version 1.2

Last Modified: 11/30/2022 Last Modified By: Natalie Takacs

This document contains confidential and proprietary information of InEight Inc. Disclosure is prohibited. All rights are reserved. ② © InEight 2022.

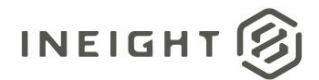

## <span id="page-1-0"></span>Change Log

This changelog only contains significant or notable changes to the revision. Any editorial type changes or minor changes are not included.

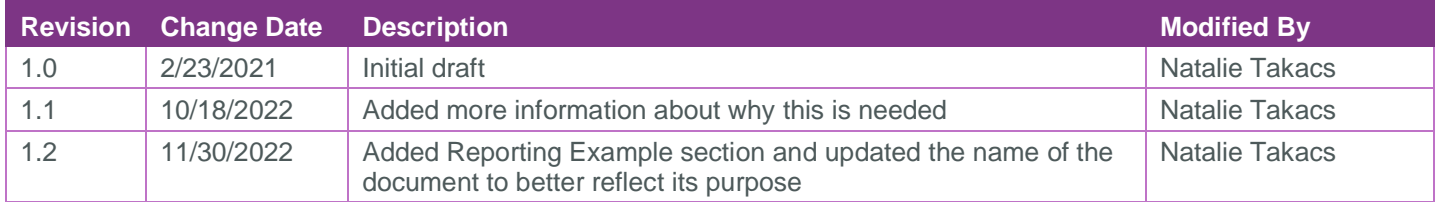

## **Contents**

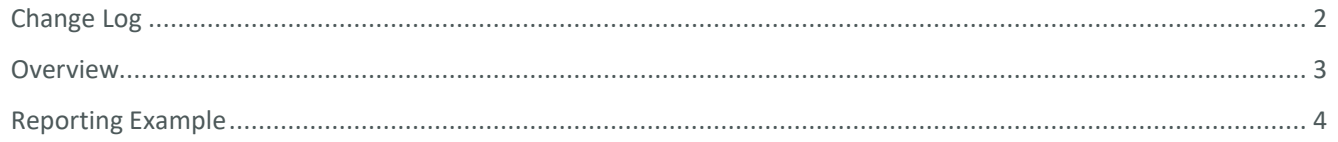

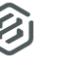

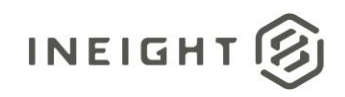

### <span id="page-2-0"></span>**Overview**

The SelfService\_Control\_CostItemDetail API was built before Control allowed custom labels to be assigned to CBS tags. As such, the tags in this API have retained their old names as they used to persist through the system. As a note, this only impacts some, not all CBS tags. This API maintains the "legacy" naming conventions for two reasons:

- 1. The tool we use to build and maintain the APIs cannot dynamically change columns as they are changed in the system
- 2. We try to avoid breaking changes whenever possible, changing the column headers in this API would effectively break any downstream reporting that depends on this API

The following table gives the mapping information to the generic tag labels in the Control user interface (before custom labels are applied).

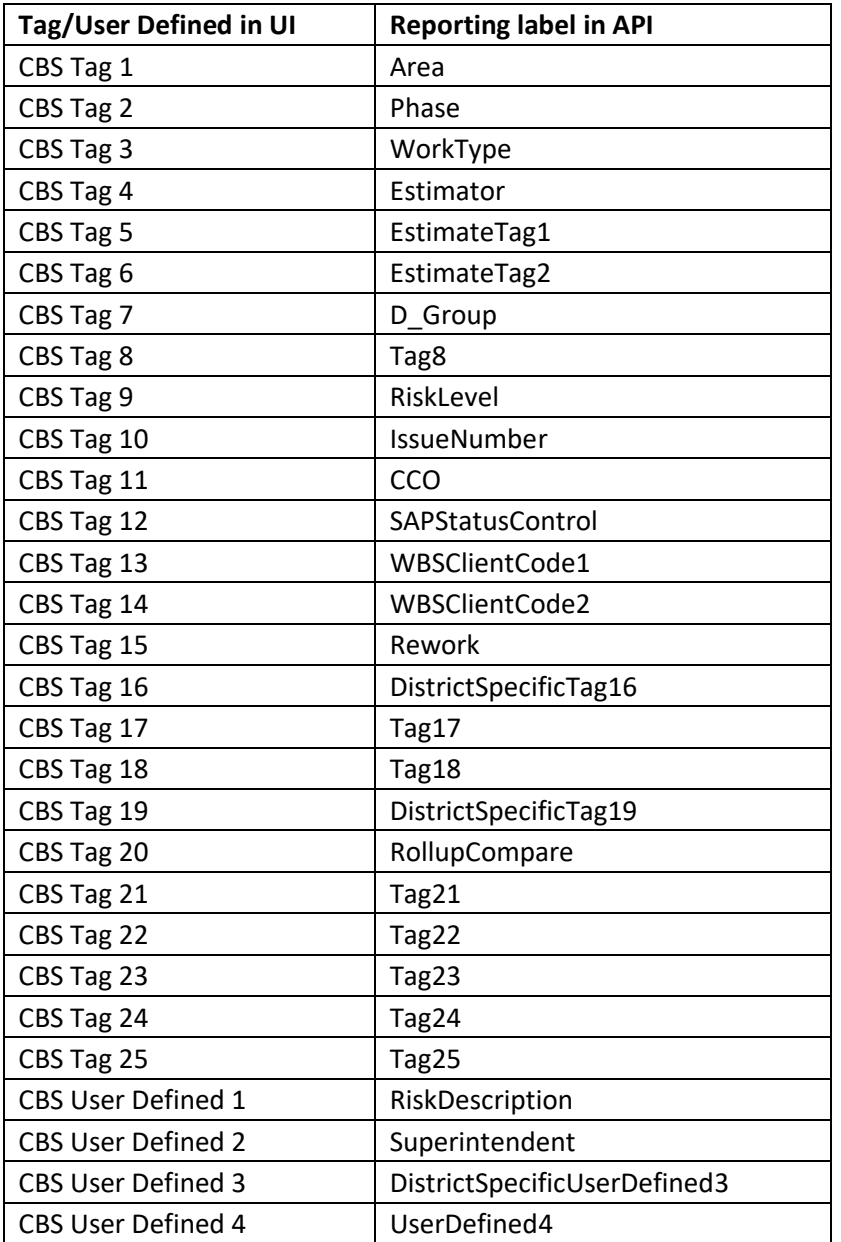

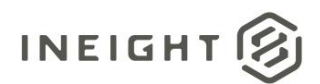

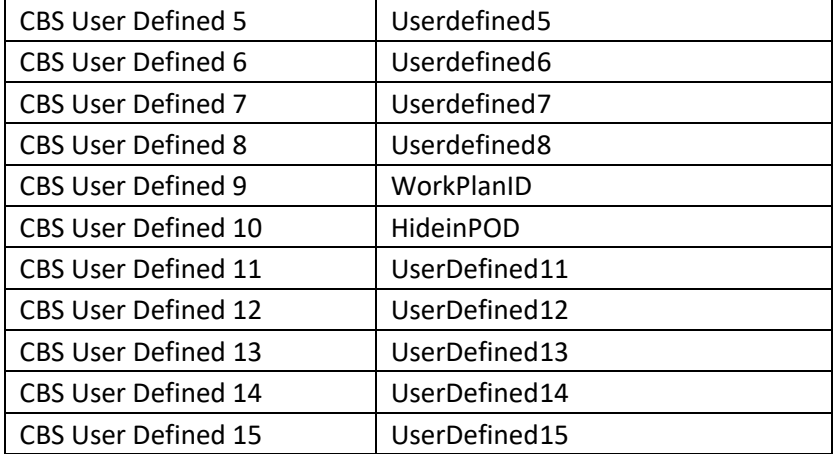

#### <span id="page-3-0"></span>Reporting Example

SelfService\_Control\_CostItemDetail API reports the Ids for the values assigned to the tags, but not the actual values assigned to the tags, themselves. To report on the tag value assigned to a specific Cost Item, WBS Phase Code, CBS item, etc.. you will need to join SelfService\_Control\_CostItemDetail to SelfService\_Control\_CostItemCharacteristicTypeList on the desired tag field you are looking to report on. Please see the example below.

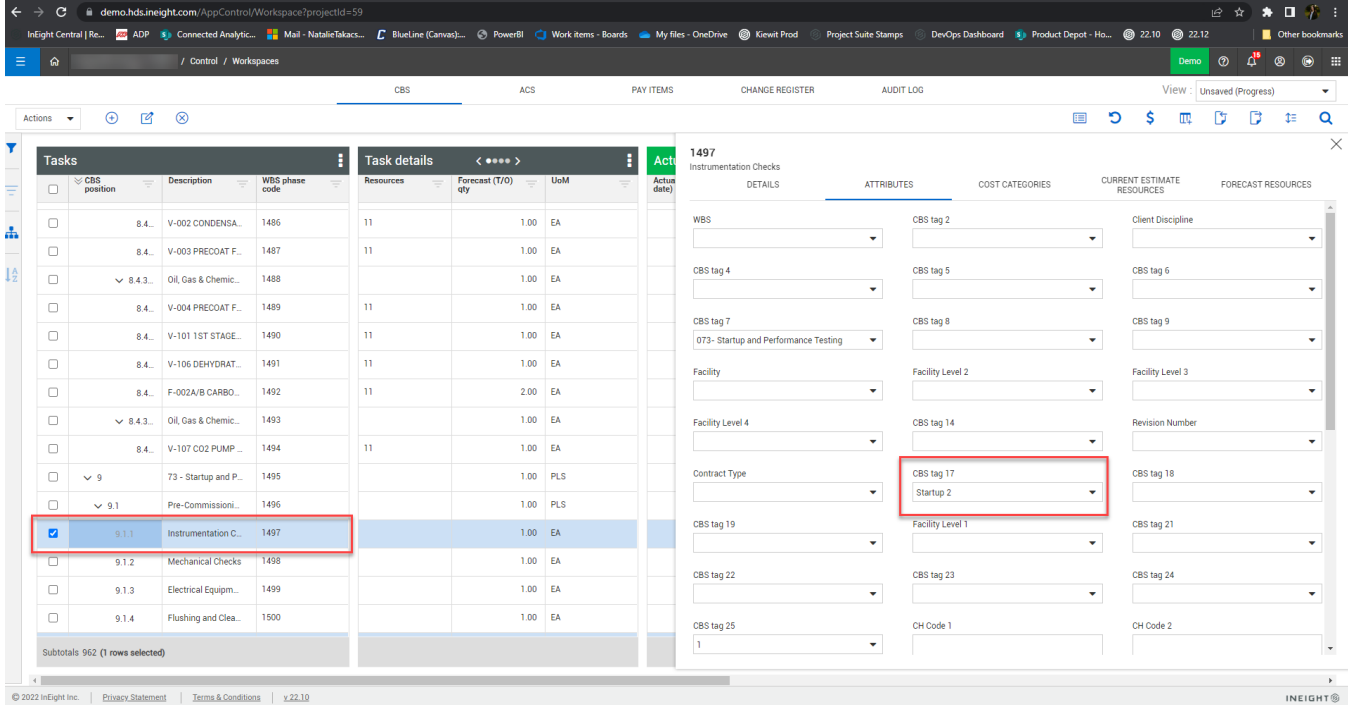

This example will illustrate reporting on CBS Tag 17 for CBS item 9.1.1.

In Power BI, you will need to connect to the SelfService\_Control\_CostItemDetail and SelfService\_Control\_CostItemCharacteristicTypeList APIs. Then create a join between SelfService\_Control\_CostItemCharacteristicTypeList.Cost\_item\_characteristic\_type\_list\_id and SelfService\_Control\_CostItemDetail.Tag\_17 (or the desired tag).

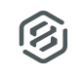

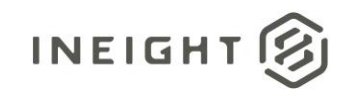

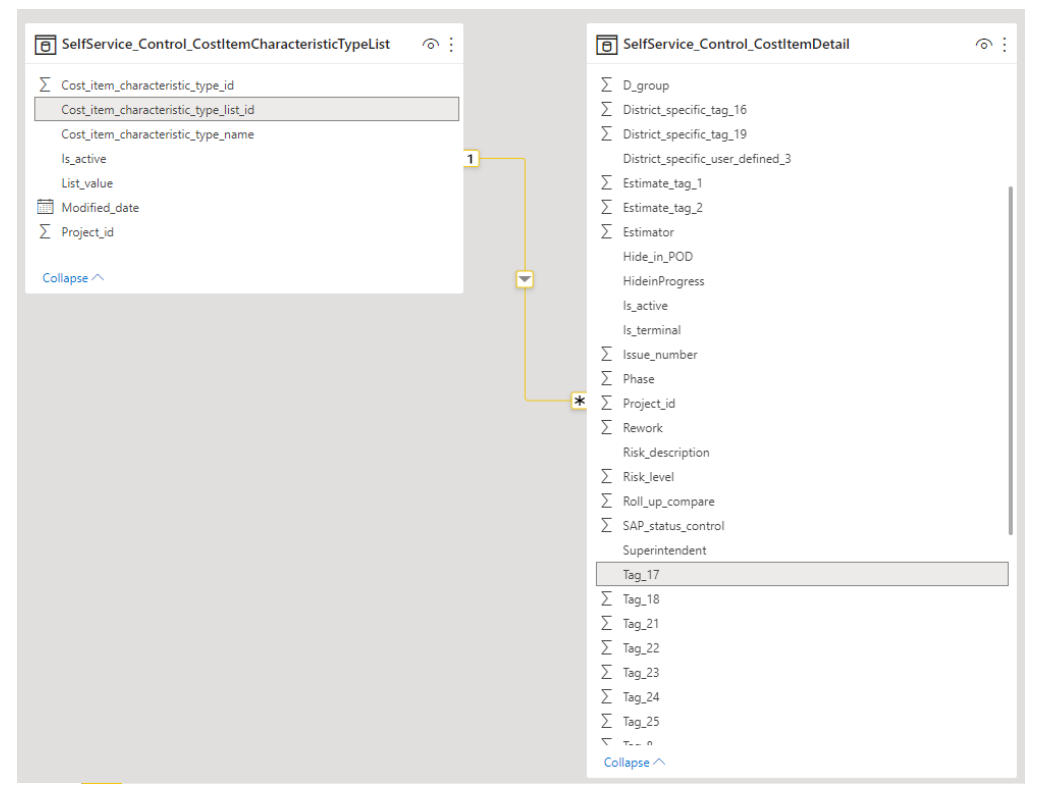

Then, pull the desired fields into your canvas to start creating your report. To get the desired tag values, the report will need a filter on SelfService\_Control\_CostItemCharacteristicTypeList

.Cost\_item\_characteristic\_type\_name, shown in the slicer visual in the screenshot below.

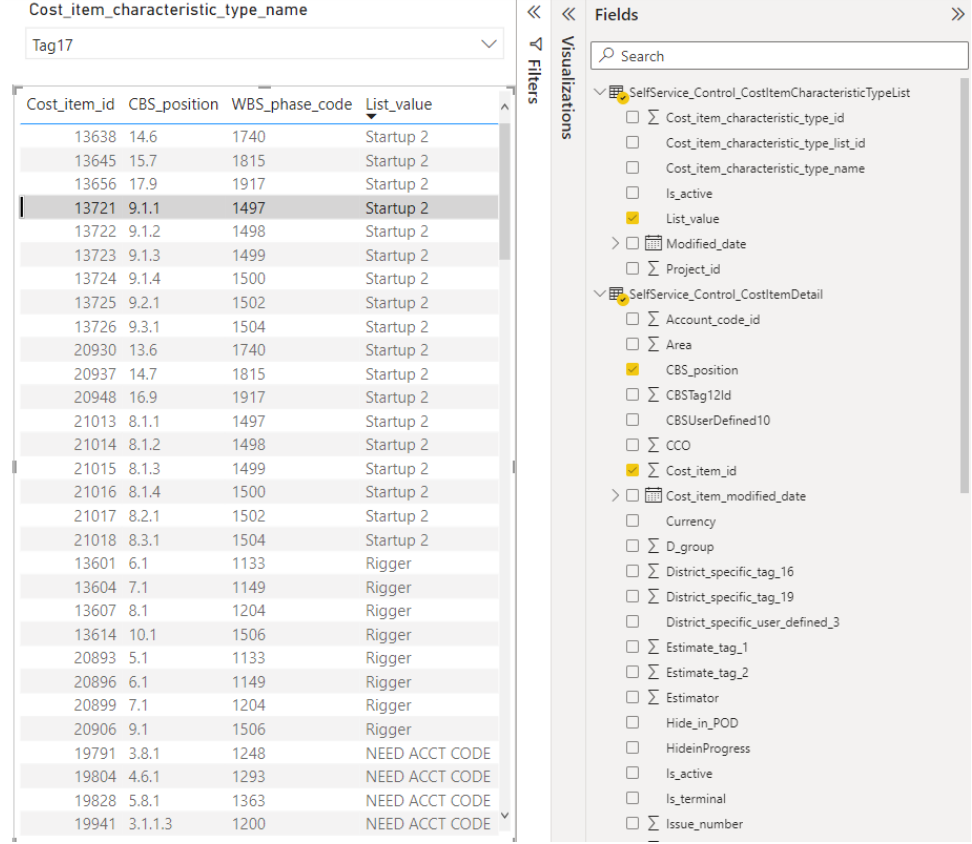